## **ZŁOŻ DEKLARACJĘ PCC-3 BEZ WYCHODZENIA Z DOMU**

- 1. Wejdź na stronę: podatki.gov.pl 2. W nagłówku strony po prawej stronie wybierz e-Urząd Skarbowy podatki.gov.pl  $PI$   $\vee$  $\alpha$ Umów wizytę w urzędzie skarbowym e-Urząd Skarbowy
	- 3. Wybierz opcję "e-Urząd Skarbowy-zaloguj się"

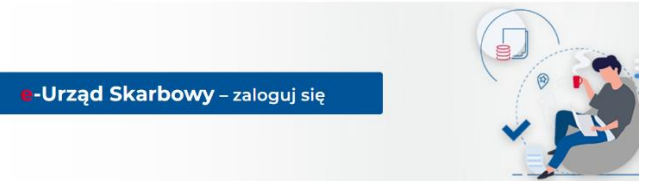

- 4. Zaloguj się w jeden z poniższych sposobów:
	- profil zaufany
	- mObywatel
	- e-dowód lub
	- bankowość elektroniczna

Alternatywnie: Dane podatkowe, tj. PESEL lub NIP i kwota przychodów

- **5.** Po lewej stronie wybierz drugą zakładkę od góry, tj. **Dokumenty -> e-Deklaracje -> PCC -> PCC-3/PCC-3A.**
- 6. Składam formularz "za siebie" -> DALEJ.
- 7. Część B deklaracji (dane podatnika) wypełnia się automatycznie; w tym miejscu skorzystaj z

opcii **chod Edytuj**, aby wskazać "podmiot składający deklarację" (np. inny podmiot; podmiot zobowiązany solidarnie do zapłaty podatku itp.).

8. Korzystając z opcji  $+$  **Dodaj** wypełnij:

- okres, miejsce i cel składania deklaracji
- część C, D, E, G deklaracji oraz
- zapoznaj się z treścią pouczeń.

**Zweryfikuj** 

9. Przed wysłaniem deklaracji wybierz opcję **(Gramman Przed której system**), dzięki której system

sprawdzi poprawność wypełnionych pól i wskaże ewentualne sekcje z błędami do poprawy.

Akceptuj i wyślij

10. Jeśli deklaracja PCC-3 jest poprawna wybierz opcję